# Instructies voor het gebruik

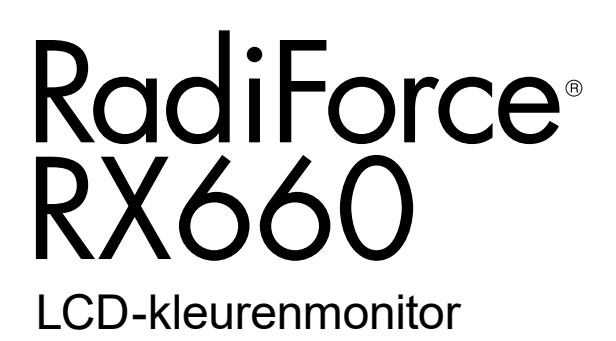

### **Belangrijk**

**Lees deze "Instructies voor het gebruik" en de Installatiehandleiding (apart deel) zorgvuldig om uzelf vertrouwd te maken met het veilige en effectieve gebruik van het apparaat.**

- **• Raadpleeg de Installatiehandleiding voor aanpassing en instellingen van de monitor.**
- **• U kunt de nieuwste versie van de "Instructies voor het gebruik" downloaden van onze website:**

**<http://www.eizoglobal.com>**

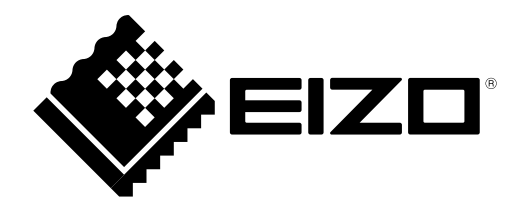

## **VEILIGHEIDSSYMBOLEN**

In deze handleiding en op dit product worden onderstaande veiligheidssymbolen gebruikt. Deze geven essentiële informatie. Lees de beschrijvingen zorgvuldig door.

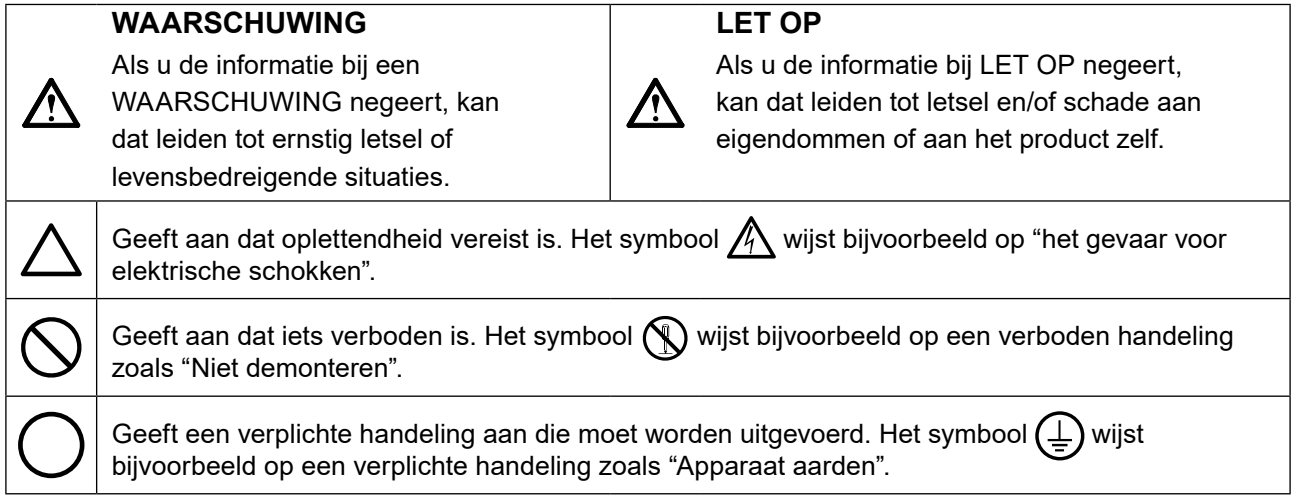

Dit product is specifiek aangepast voor gebruik in de regio waarnaar het in eerste instantie is verzonden. Indien het buiten deze regio wordt gebruikt, functioneert het product mogelijk niet volgens de specificaties.

Geen enkel gedeelte van deze handleiding mag worden gereproduceerd, opgeslagen in een gegevensopslagsysteem of verzonden, in welke vorm of op welke manier (elektronisch, mechanisch of anderszins) dan ook, zonder de voorafgaande schriftelijke toestemming van EIZO Corporation. EIZO Corporation is niet verplicht om eventueel ingezonden materiaal of informatie vertrouwelijk te behandelen, tenzij er eerdere afspraken zijn gemaakt met betrekking tot de ontvangst van deze informatie door EIZO Corporation. Hoewel elke moeite is gedaan om ervoor te zorgen dat deze handleiding actuele informatie bevat, moet u er rekening mee houden dat de beeldschermspecificaties van EIZO zonder voorafgaande kennisgeving kunnen worden gewijzigd.

# <span id="page-2-0"></span>**VOORZORGSMAATREGELEN**

## **●BELANGRIJK**

- Dit product is specifiek aangepast voor gebruik in de regio waarnaar het in eerste instantie is verzonden. Indien het product buiten de regio wordt gebruikt, functioneert het mogelijk niet volgens de specificaties.
- Lees deze paragraaf en de waarschuwingen op de monitor zorgvuldig om uw persoonlijke veiligheid en het juiste onderhoud van het apparaat te waarborgen.

### **Locatie van de waarschuwingsverklaringen**

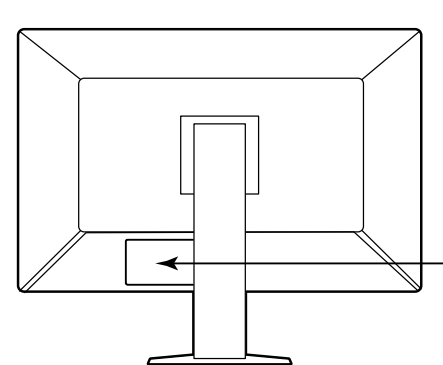

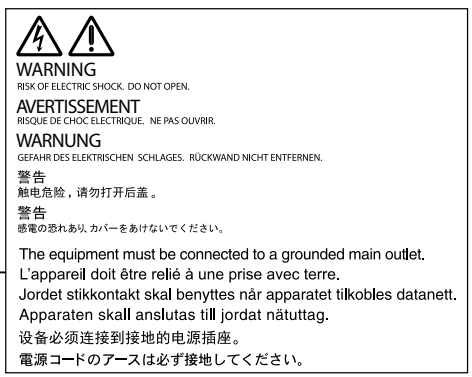

### **Symbolen op het apparaat**

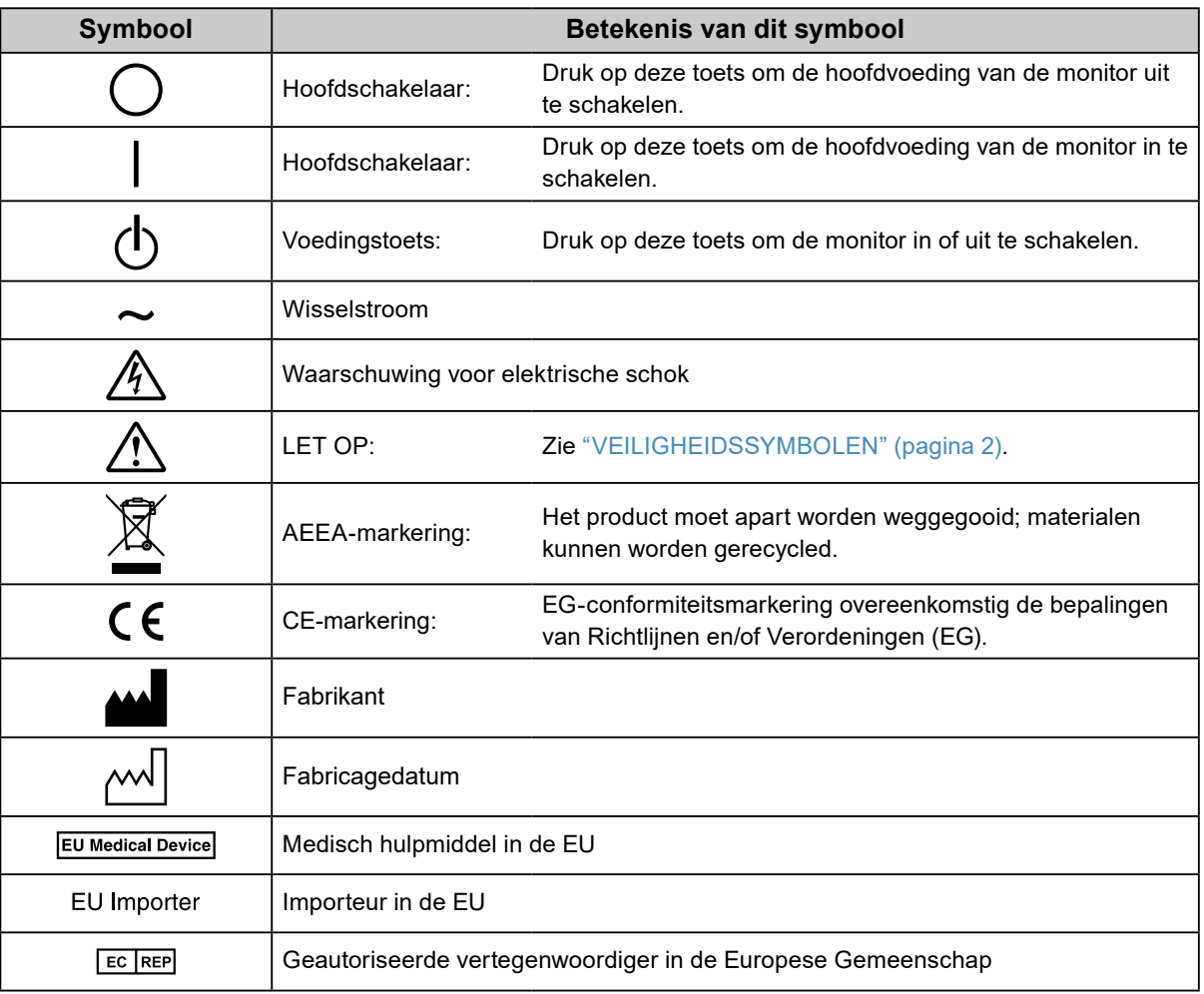

 **WAARSCHUWING**

**Als er rook uit het apparaat komt, wanneer u een brandlucht ruikt of als het apparaat vreemde geluiden produceert, trek dan onmiddellijk alle stekkers uit het stopcontact en neem contact op met uw lokale EIZO-vertegenwoordiger voor advies.**

Wanneer u probeert een defect apparaat te repareren, kan dit leiden tot brand, elektrische schokken of schade aan apparatuur.

### **Open de behuizing niet en breng geen wijzigingen aan het apparaat aan.**

Het openen van de behuizing en het aanbrengen van wijzigingen kan tot brand of elektrische schokken leiden.

### **Alle servicewerkzaamheden moeten worden uitgevoerd door gekwalificeerde technici.**

Voer servicewerkzaamheden aan dit product niet zelf uit. Het openen van de behuizing en het verwijderen van afdekplaten kan tot brand, elektrische schokken of schade aan apparatuur leiden.

### **Houd kleine voorwerpen en vloeistoffen weg van het apparaat.**

Kleine voorwerpen die per ongeluk door de ventilatiesleuven in de behuizing vallen, of gemorste vloeistof die in de behuizing terechtkomt, kunnen brand, elektrische schokken of schade aan apparatuur veroorzaken. Als er een voorwerp of vloeistof in de behuizing terechtkomt, trek dan onmiddellijk de stekker uit het stopcontact. Laat het apparaat nakijken door een gekwalificeerd technicus voor u het opnieuw gebruikt.

### **Plaats het apparaat op een stevig en stabiel oppervlak.**

Een apparaat dat op een ongeschikt oppervlak wordt geplaatst, kan vallen en tot letsel of schade aan apparatuur leiden. Als het apparaat valt, moet u de stekker onmiddellijk uit het stopcontact halen en uw lokale EIZO-vertegenwoordiger om advies vragen. Blijf een beschadigd apparaat niet gebruiken. Het gebruik van een beschadigd apparaat kan tot brand of elektrische schokken leiden.

### **Gebruik het apparaat op een geschikte plek.**

Anders kan dit tot brand, elektrische schokken of schade aan apparatuur leiden.

- Niet buitenshuis plaatsen.
- Niet in een vervoermiddel (schip, vliegtuig, trein, auto, enz.) plaatsen.
- Niet in een stoffige of vochtige omgeving plaatsen.
- Niet op een plek plaatsen waar water op het scherm terecht kan komen (badkamer, keuken, enz.).
- Niet op een plek plaatsen waar het scherm blootstaat aan stoom.
- Niet in de buurt van een verwarmings- of bevochtigingsapparaat plaatsen.
- Niet op een plek plaatsen waar het product blootstaat aan direct zonlicht.
- Niet in een omgeving met ontvlambare gassen plaatsen.
- Niet in een omgeving plaatsen met corrosieve gassen (zoals zwaveldioxide, waterstofsulfide, stikstofdioxide, chloor, ammonia en ozon).
- Niet in een omgeving plaatsen met stof, corrosieve componenten in de omgevingslucht (zoals natriumchloride en zwavel), geleidende metalen, etc.

**Houd plastic zakken uit de buurt van baby's en jonge kinderen om verstikkingsgevaar te voorkomen.**

**Gebruik het meegeleverde netsnoer en sluit dit aan op een stopcontact dat standaard is voor uw land.** Respecteer de nominale spanning van het netsnoer. Anders kan dit tot brand of elektrische schokken leiden. Voeding: 100–240 Vac 50/60 Hz

### **Trek niet aan het netsnoer, maar houd de stekker stevig vast en haal hem uit het stopcontact.**

Het netsnoer kan door trekken beschadigd raken, wat tot brand of elektrische schokken kan leiden.

### **Het apparaat moet aangesloten worden op een geaard stopcontact.** Anders kan dit tot brand of elektrische schokken leiden.

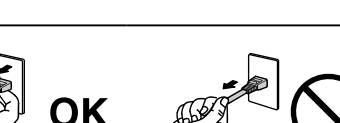

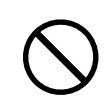

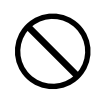

### **Gebruik de juiste spanning.**

- Het apparaat is uitsluitend ontworpen voor gebruik met een gespecificeerde spanning. De aansluiting op een andere spanning dan hetgeen in deze "Instructies voor het gebruik" wordt gespecificeerd, kan tot brand, elektrische schokken of schade aan apparatuur leiden.
	- Voeding: 100–240 Vac 50/60 Hz

 **WAARSCHUWING**

• Overbelast het stroomcircuit niet, aangezien dit tot brand of elektrische schokken kan leiden.

### **Ga zorgvuldig om met het netsnoer.**

- Leg het snoer niet onder het apparaat of onder andere zware voorwerpen.
- Trek niet aan het netsnoer en bind het niet vast.

Als het netsnoer beschadigd raakt, mag het niet meer worden gebruikt. Het gebruik van een beschadigd snoer kan tot brand of elektrische schokken leiden.

**Sluit het netsnoer niet aan en koppel het niet los in de aanwezigheid van patiënten in verband met de elektrische veiligheid.**

### **Raak de stekker en het netsnoer nooit aan bij onweer.**

Het aanraken kan tot een elektrische schok leiden.

### **Zie voor het bevestigen van een monitorarm de Gebruikershandleiding van de monitorarm en installeer het apparaat op de juiste manier.**

Anders kan het apparaat los raken, wat tot letsel of schade aan apparatuur kan leiden. Controleer voor de installatie of de tafel of muur waaraan de monitorarm wordt bevestigd voldoende mechanische sterkte bezit. Als het apparaat is gevallen, dient u uw EIZO-vertegenwoordiger om advies te vragen. Blijf een beschadigd apparaat niet gebruiken. Het gebruik van een beschadigd apparaat kan tot brand of elektrische schokken leiden. Indien de kantelvoet weer wordt bevestigd, moeten hiervoor de originele schroeven worden gebruikt. Draai deze goed vast.

### **Raak een beschadigd LCD-paneel niet met blote handen aan.**

De vloeibare kristallen die uit het paneel kunnen lekken, zijn giftig bij opname door de mond en irriteren de ogen. Indien een deel van de huid of het lichaam in direct contact met het paneel komt, moet dit zorgvuldig worden schoongespoeld. Neem contact op met een arts indien er fysieke symptomen optreden.

### **TL-lampen bevatten kwik (de producten met LED-verlichting bevatten geen kwik). Gooi de lampen weg volgens de geldende milieuvoorschriften.**

Blootstelling aan kwik kan tot neurologische klachten zoals tremor, geheugenverlies en hoofdpijn leiden.

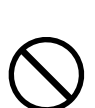

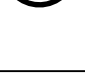

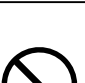

### **Ga zorgvuldig te werk bij het dragen van het apparaat.**

Verwijder het netsnoer en de kabels voordat het apparaat wordt verplaatst. Verplaatsing met aangesloten netsnoer is gevaarlijk.

Dit kan tot letsel leiden.

 **LET OP**

### **Draag en plaats het apparaat op de juiste gespecificeerde wijze.**

- Houd het apparaat tijdens het dragen stevig vast zoals weergegeven in de onderstaande afbeelding.
- Monitoren van 30 inch of groter zijn zwaar. Zorg voor twee mensen bij het uitpakken en/of dragen van de monitor. Het laten vallen van het apparaat kan tot letsel of schade aan apparatuur leiden.

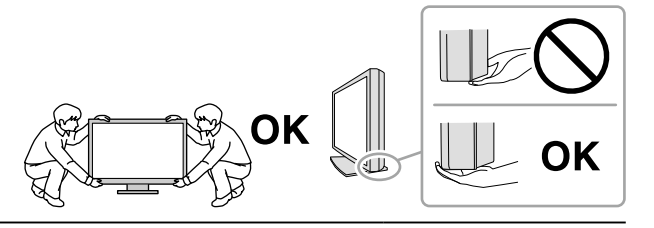

### **Blokkeer de ventilatiesleuven van de behuizing niet.**

- Plaats geen voorwerpen op de ventilatiesleuven.
- Plaats het apparaat niet in een afgesloten ruimte.
- Zet het apparaat niet op zijn kop en leg het niet plat neer.
- Als u de ventilatiesleuven blokkeert, kan de lucht niet goed doorstromen, wat kan leiden

tot brand, elektrische schokken of schade aan apparatuur.

### **Raak de stekker niet met natte handen aan.**

Dit kan tot een elektrische schok leiden.

### **Gebruik een stopcontact waar u gemakkelijk bij kunt.**

Zo kunt u de stekker snel uit het stopcontact halen als dat nodig is.

**Reinig regelmatig het gebied rondom de stekker en de ventilatiesleuf van de monitor.** Stof, water of olie op de stekker kan tot brand leiden.

### **Haal de stekker uit het stopcontact voordat het apparaat wordt gereinigd.**

Het reinigen van het apparaat terwijl het op een stopcontact is aangesloten, kan tot een elektrische schok leiden.

**Schakel in verband met de veiligheid en energiebesparing de hoofdschakelaar uit en haal de stekker uit het stopcontact indien het apparaat gedurende langere tijd niet gebruikt zal worden.**

**Dit product is alleen geschikt voor een patiëntenomgeving, maar niet voor contact met een patiënt.**

**Voor gebruikers in het grondgebied van de EER en Zwitserland:**

**Elk ernstig incident dat zich in verband met het hulpmiddel heeft voorgedaan, moet worden gemeld aan de fabrikant en de bevoegde autoriteit van de lidstaat waar de gebruiker en/of de patiënt is gevestigd.**

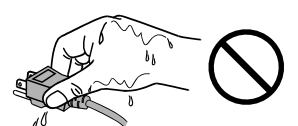

# <span id="page-6-0"></span>**Kennisgeving voor deze monitor**

## **Beoogd gebruik**

Dit product is bedoeld voor het weergeven en bekijken van digitale beelden voor beoordeling en analyse door hiervoor opgeleid, medisch personeel. Het beeldscherm is niet bedoeld voor mammografie.

### **Attentie**

- Dit product dient in de horizontale weergavemodus te worden gezet, wanneer het wordt gebruikt voor de hierboven vermelde doelen.
- Indien dit product voor andere dan in deze handleiding beschreven doeleinden wordt gebruikt, kan de garantie vervallen.
- De specificaties die in deze handleiding worden vermeld, gelden alleen als er gebruik gemaakt wordt van:
	- Netsnoeren die bij het product worden geleverd
	- Door ons gespecificeerde signaalkabels
- Gebruik alleen door ons geproduceerde of gespecificeerde optionele producten bij dit product.

## **Voorzorgsmaatregelen voor gebruik**

- Anders kunnen de prestaties van onderdelen zoals het LCD-paneel of de ventilator na verloop van tijd achteruitgaan. Controleer regelmatig of ze naar behoren functioneren.
- Als er een nieuw beeld op het scherm wordt geopend nadat een ander beeld gedurende lange tijd is weergegeven, kan een nabeeld verschijnen. Gebruik de screensaver of energiebesparingsfunctie om te voorkomen dat hetzelfde beeld gedurende lange tijd wordt weergegeven.
- Als de monitor gedurende een lange periode continu beeld weergeeft, kunnen donkere vlekken of ingebrande pixels ontstaan. Voor een maximale levensduur van de monitor wordt aangeraden om de monitor regelmatig uit te schakelen.
- Er kan een schaduwbeeld verschijnen. Afhankelijk van het weergegeven beeld kan dit schaduwbeeld zelfs na een korte periode nog aanwezig zijn. Als dit gebeurt, kunt u het probleem mogelijk oplossen door het beeld te wijzigen of het beeldscherm enkele uren uit te zetten.
- De achtergrondverlichting van het LCD-paneel heeft een vaste levensduur. Als het scherm donker wordt of begint te flikkeren, kunt u contact opnemen met uw lokale EIZO-vertegenwoordiger.
- Het scherm kan defecte pixels hebben of een klein aantal lichte punten vertonen. Dit hangt samen met de kenmerken van het paneel zelf en is geen productdefect.
- Druk niet hard op het paneel of op de rand van het frame, aangezien dit tot verstoorde weergaven met bijvoorbeeld interferentiepatronen kan leiden. Als er voortdurend druk op het paneel wordt uitgeoefend, kan het paneel beschadigd raken. (Als er drukpunten op het paneel achterblijven, dient de monitor een tijd lang op een zwart of wit scherm te worden gezet. De symptomen kunnen dan verdwijnen.)
- Kras of druk niet met een scherp voorwerp op het paneel, aangezien dit het paneel kan beschadigen. Veeg het paneel niet met tissues schoon, aangezien dit krassen kan veroorzaken.
- Afhankelijk van de omgeving kan de waarde die wordt gemeten door de ingebouwde belichtingssensor verschillen van de waarde die wordt weergegeven op een afzonderlijke illuminometer.
- Wanneer een koude monitor in een ruimte wordt gebracht of wanneer de ruimtetemperatuur snel stijgt, kan condensatie aan de binnenzijde en buitenzijde van de monitor optreden. Zet de monitor in dat geval niet aan. Wacht in plaats daarvan tot de condensatie verdwijnt, want anders kan dit tot schade aan de monitor leiden.

## <span id="page-7-0"></span>**De monitor langdurig gebruiken**

## **●Onderhoud**

- De beeldkwaliteit van monitoren wordt beïnvloed door het kwaliteitsniveau van invoersignalen en de degradatie van het product. Voer dagelijkse visuele controles uit en test periodiek de bestendigheid om te voldoen aan de medische normen / richtlijnen voor uw toepassing, en voer indien nodig kalibratie uit. Met de kwaliteitscontrolesoftware van de RadiCS-monitor kunt u een hoogwaardige kwaliteitscontrole uitvoeren die voldoet aan medische normen / richtlijnen.
- Het duurt ongeveer 15 minuten voordat de prestaties van elektrische onderdelen stabiel zijn. Nadat de monitor is ingeschakeld of uit de energiebesparingsmodus is gekomen, dient minimaal 15 minuten te worden gewacht met het aanpassen van de monitor.
- We bevelen u aan om monitoren in te stellen op de aanbevolen lichtsterkte of lager om veranderingen in lichtsterkte als gevolg van langdurig gebruik te reduceren en een stabiele helderheid te behouden.
- De meetnauwkeurigheid van de geïntegreerde voorsensor kan worden behouden door een regelmatige correlatie met behulp van RadiCS / RadiCS LE.

### **●Reinigen**

Reinig de monitor regelmatig om hem er lang als nieuw uit te laten zien en zijn levensduur te verlengen.

Veeg vuil voorzichtig van de behuizing of het schermoppervlak met een enigszins met water bevochtigde doek of met één van de chemische producten die hieronder worden vermeld. **Voor reiniging te gebruiken chemische producten**

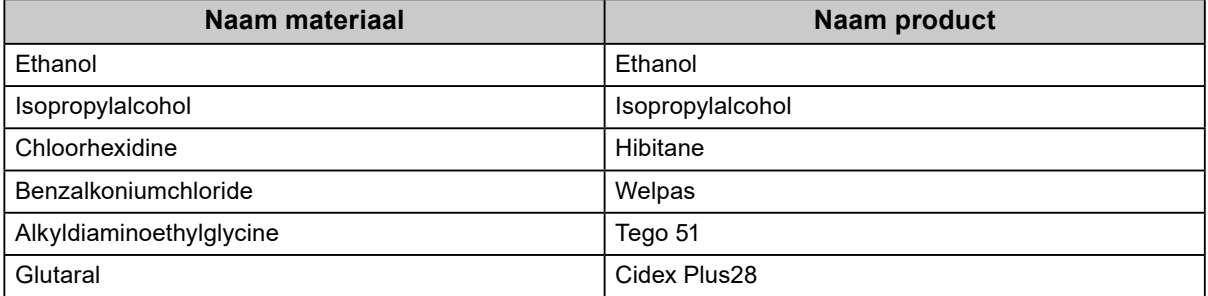

### **Attentie**

- Gebruik geen chemische producten op frequente basis. Chemicaliën zoals alcohol en antiseptische oplossingen kunnen tot dof worden, aantasting en verkleuring van de behuizing en het paneel en tot verslechtering van de beeldkwaliteit leiden.
- Gebruik nooit thinner, benzeen, was of een schurend reinigingsmiddel. Deze kunnen de behuizing of het paneel beschadigen.
- Laat chemische producten niet in direct contact met de monitor komen.

**Opmerking**

• Voor het reinigen van de behuizing en het paneeloppervlak wordt de optionele ScreenCleaner aanbevolen.

## **Comfortabel gebruik van de monitor**

- Gedurende lange tijd naar de monitor staren kan tot vermoeide ogen leiden. Neem daarom elk uur 10 minuten pauze.
- Kijk vanaf een juiste afstand en onder een juiste hoek naar het scherm.

# **INHOUD**

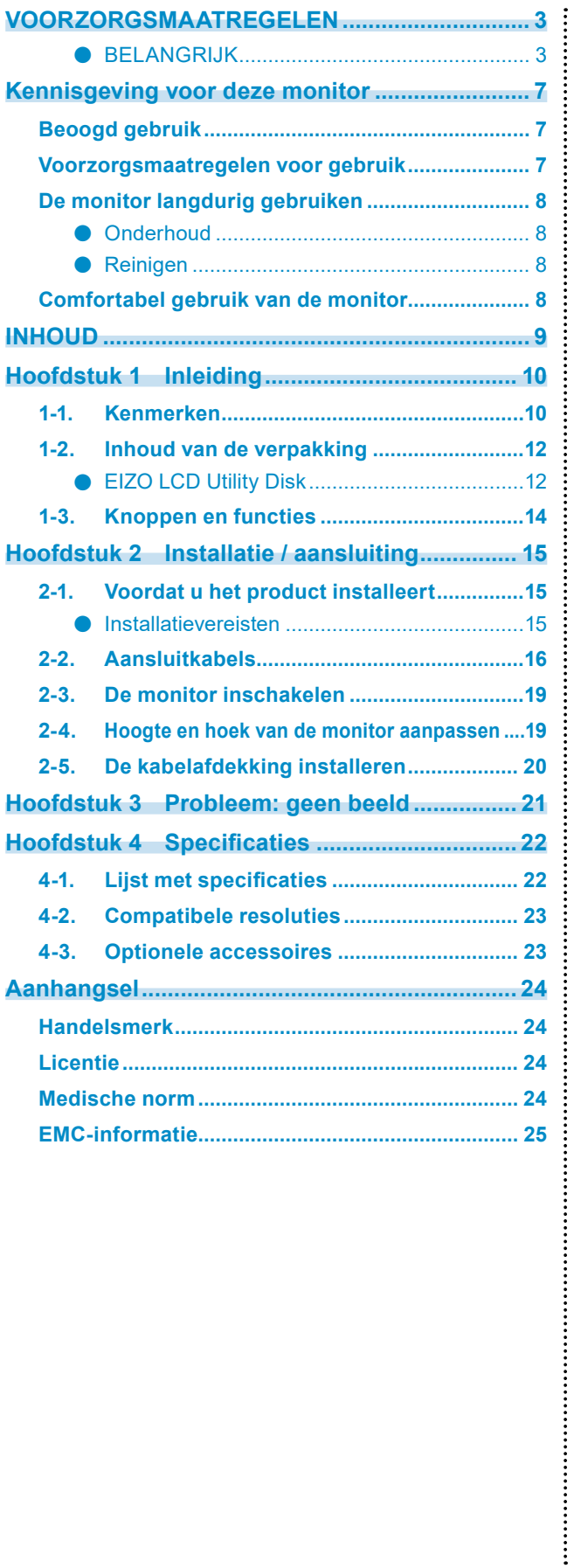

# <span id="page-9-0"></span>**Hoofdstuk 1 Inleiding**

Hartelijk dank voor uw keuze van een EIZO LCD-kleurenmonitor.

# **1-1. Kenmerken**

### **● Geheel naar eigen keuze indelen**

Dit product bevat de functies "PbyP (Picture by Picture)" (beeld naast beeld) en "PinP (Picture in Picture)" (beeld in beeld) waarmee tot drie signalen tegelijk kunnen worden weergegeven.

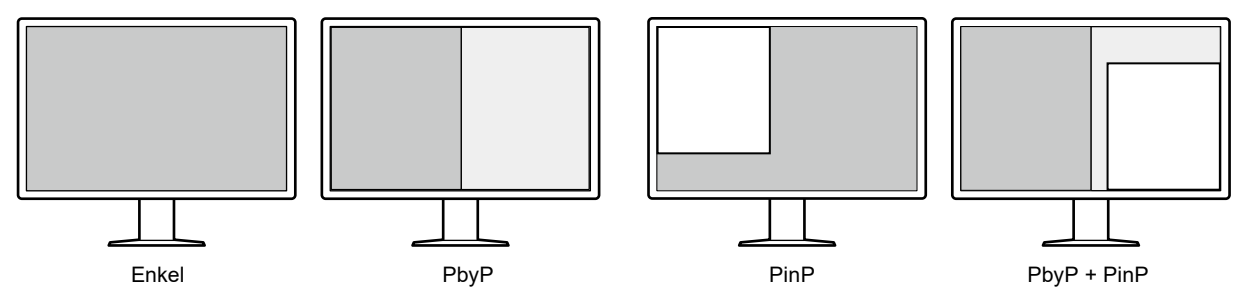

### **● Simpele bedrading**

Naast een ingangsaansluiting voor DisplayPort is er ook een uitgangsaansluiting aanwezig.

• Via de uitgangsaansluiting ( $\mathbf{P}$ ), kan een signaal worden uitgevoerd naar een andere monitor.

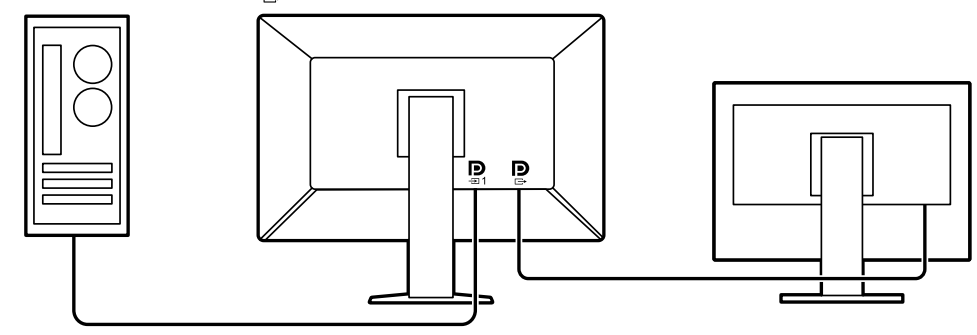

• Voor de weergave van afbeeldingen in PbyP moeten standaard twee signaalkabels worden aangesloten tussen de pc en de monitor. Bij dit model kunt u de monitor met één kabel aansluiten op de pc. U hoeft alleen maar de meegeleverde DisplayPort-kabel (PP028) aan te sluiten op de uitgangsaansluiting ( $\boxed{\cdot}$ ) en de ingangsaansluiting ( $\boxed{\cdot}$ ).

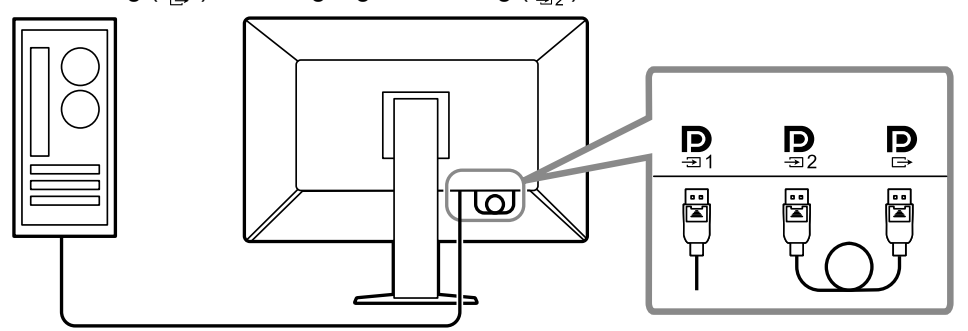

### **● Ruimtebesparend ontwerp**

De monitor heeft twee USB-upstreampoorten. U kunt twee pc's bedienen via één set USB-apparaten (muis, toetsenbord etc.) door over te schakelen van de ene naar de andere pc.

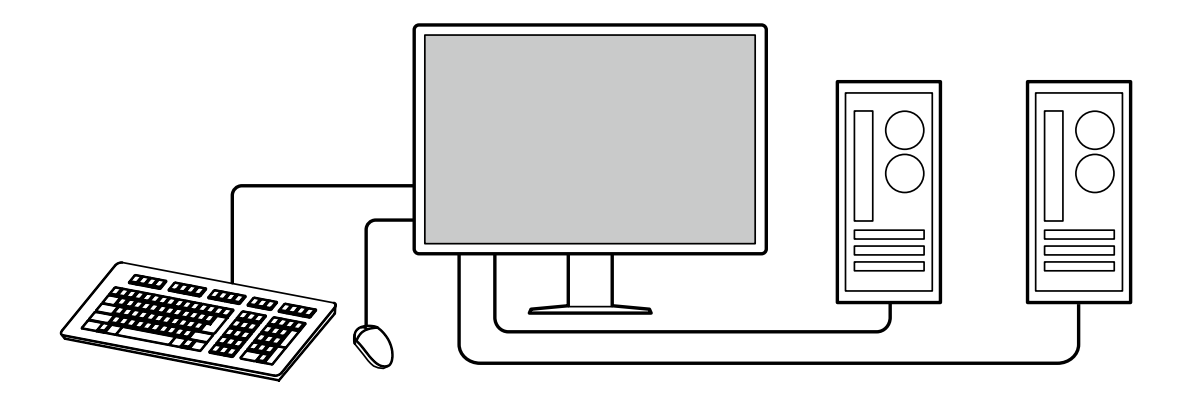

### **● Monitor bedienen via de muis en het toetsenbord**

Met de kwaliteitscontrolesoftware van de RadiCS- / RadiCS LE-monitor kunt u de volgende monitorfuncties uitvoeren met de muis en het toetsenbord:

- CAL Switch-modus wijzigen
- Invoersignalen wijzigen
- Het subvenster PinP weergeven of verbergen ("Hide-and-Seek")
- Schakelen tussen pc's waarmee USB-apparaten worden bediend ("Switch-and-Go")

### **Opmerking**

• Met de RadiCS- / RadiCS LE-software kunt u tegelijkertijd het subvenster PinP weergeven of verbergen, en schakelen tussen de pc's waarmee USB-apparaten worden bediend. Zie de Gebruikershandleiding van RadiCS / RadiCS LE voor meer informatie over de installatieprocedure.

### **● Kwaliteitscontrole**

• De monitor bevat een ingebouwde kalibratiesensor (geïntegreerde voorsensor). Met deze sensor kan de monitor onafhankelijke kalibratie ("SelfCalibration") en grijswaardencontrole uitvoeren.

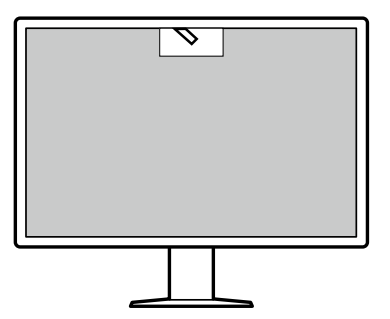

- Met behulp van RadiCS LE die is aangesloten op de monitor kunt u de geschiedenis met betrekking tot de monitor, het doel voor SelfCalibration en het uitvoeringsschema beheren.
- Met de kwaliteitscontrolesoftware van de RadiCS-monitor kunt u een kwaliteitscontrole uitvoeren die voldoet aan medische normen/richtlijnen.

## <span id="page-11-0"></span>**1-2. Inhoud van de verpakking**

Controleer of de verpakking alle volgende onderdelen bevat. Als onderdelen ontbreken of beschadigd zijn, neem dan contact op met uw leverancier of lokale EIZO-vertegenwoordiger, die u kunt vinden op het bijgevoegde blad.

#### **Opmerking**

- We bevelen u aan om de doos en verpakkingsmaterialen te bewaren, zodat ze kunnen worden gebruikt voor het verplaatsen of transporteren van dit product.
	- Monitor
	- Netsnoer

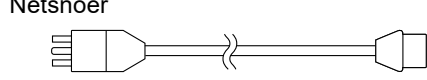

- Digitale signaalkabel: PP300 x 2 DisplayPort - DisplayPort
	- $\sqrt{2}$ □ ∷ →) si 19
- Digitale signaalkabel: PP028 x 1 DisplayPort - DisplayPort

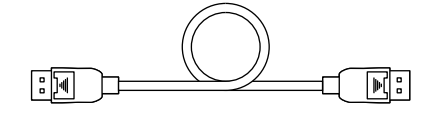

• Digitale signaalkabel: DD300DL x 1 DVI - DVI (dual link)

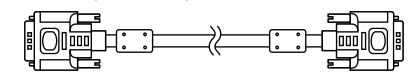

- USB-kabel: UU300 x 2 ⊉
- Kabelafdekking (links)
- Kabelafdekking (rechts)
- EIZO LCD Utility Disk (cd-rom)
- Instructions for Use (Instructies voor het gebruik)

### **●EIZO LCD Utility Disk**

De CD-ROM bevat de volgende items. Zie "Readme.txt" op de schijf voor informatie over het starten van de software of het verwijzen naar bestanden.

- Bestand Readme.txt
- Kwaliteitscontrolesoftware voor de RadiCS LE-monitor (voor Windows)
- Gebruikershandleiding Installatiehandleiding voor de monitor Gebruikershandleiding voor RadiCS LE
- Overzicht afmetingen

### **RadiCS LE**

Met RadiCS LE kunt u de volgende kwaliteitscontroles en monitorfuncties uitvoeren. Zie de Gebruikershandleiding van RadiCS LE voor meer informatie over de software of installatieprocedures.

### **Kwaliteitscontrole**

- Kalibratie uitvoeren
- Testresultaten weergeven in een lijst en een testrapport maken
- Het doel van SelfCalibration en het uitvoeringsschema instellen

### **Monitorfuncties**

- CAL Switch-modus wijzigen
- Invoersignalen wijzigen
- Het subvenster PinP weergeven of verbergen ("Hide-and-Seek")
- Schakelen tussen pc's waarmee USB-apparaten worden bediend ("Switch-and-Go")
- De energiebesparingsmodus inschakelen ("Backlight Saver")

#### **Attentie**

• De specificaties van RadiCS LE kunnen zonder kennisgeving worden gewijzigd. De nieuwste versie van RadiCS LE kan worden gedownload op onze website: <http://www.eizoglobal.com>

### **RadiCS LE gebruiken**

Zie de Gebruikershandleiding van RadiCS LE (op de CD-ROM) voor meer informatie over het installeren en gebruiken van RadiCS LE.

Wanneer u de RadiCS LE gebruikt, sluit u de monitor aan op uw pc met de meegeleverde USBkabel. Zie "2-2. Aansluitkabels" (pagina 16) voor meer informatie over het aansluiten van de monitor.

### **Opmerking**

<sup>•</sup> In een omgeving waarin het aansluiten van de USB-kabel moeilijk is, kunt u DCC-communicatie inschakelen zodat u RadiCS LE kunt gebruiken zonder de USB-kabel. Meer informatie over de configuratie van DCCcommunicatie vindt u in de Installatiehandleiding (op de cd-rom). Een USB-aansluiting wordt aanbevolen voor betere responstijden en een stabiele werking.

# <span id="page-13-0"></span>**1-3. Knoppen en functies**

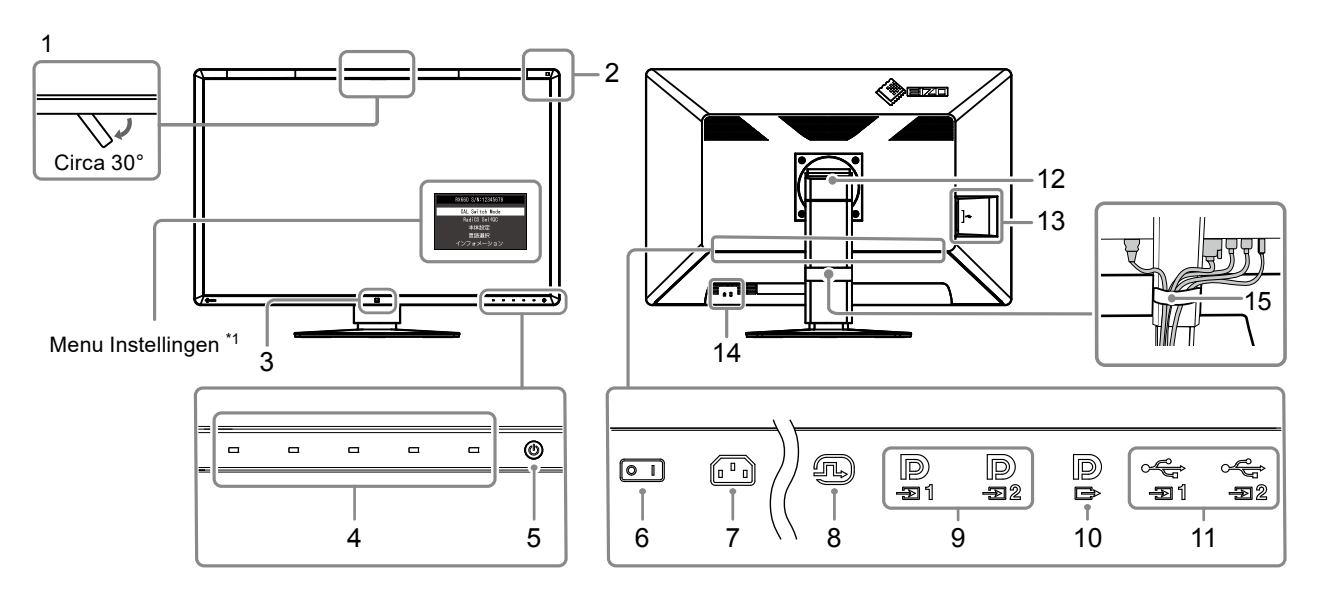

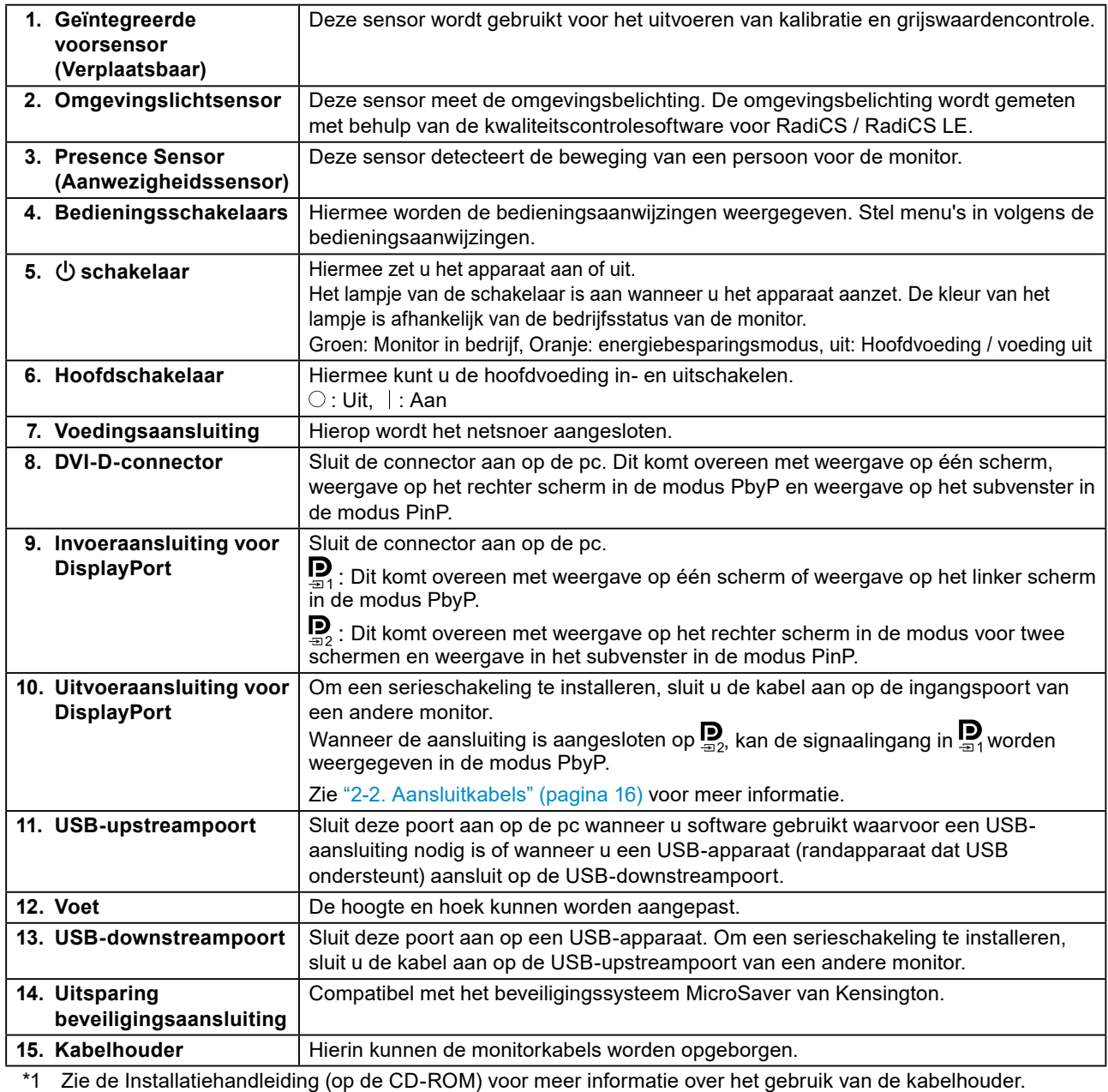

# <span id="page-14-0"></span>**Hoofdstuk 2 Installatie / aansluiting**

## **2-1. Voordat u het product installeert**

Lees "VOORZORGSMAATREGELEN" (pagina 3) zorgvuldig door en volg altijd de instructies. Als u dit product op een bureau met gelakt oppervlak plaatst, kan de kleur vanwege de samenstelling van het rubber in de voet trekken. Controleer het paneeloppervlak voor gebruik.

### **●Installatievereisten**

Wanneer de monitor in een rek wordt geïnstalleerd, moet voor voldoende ruimte aan de zijkant, achterkant en bovenkant van de monitor worden gezorgd.

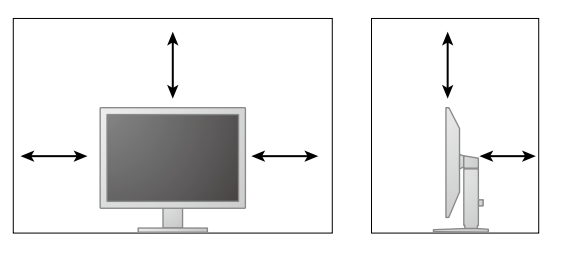

### **Attentie**

• Plaats de monitor zodanig dat er geen storend licht op het scherm valt.

# <span id="page-15-0"></span>**2-2. Aansluitkabels**

### **Attentie**

• Controleer of de monitor en de pc zijn uitgeschakeld.

• Wanneer u de huidige monitor door deze monitor vervangt, zie dan ["4-2. Compatibele resoluties" \(pagina 23\)](#page-22-1) om de pc-instellingen voor de resolutie en de verticale scanfrequentie aan te passen aan de instellingen die beschikbaar zijn voor deze monitor, voordat u de pc aansluit.

### **1. Sluit de signaalkabels aan.**

Controleer de vormen van de aansluitingen en sluit de kabels aan. Draai de bevestigingsmiddelen aan om de aansluiting vast te zetten na het aansluiten van de DVI-kabel.

### **Weergave op enkel scherm**

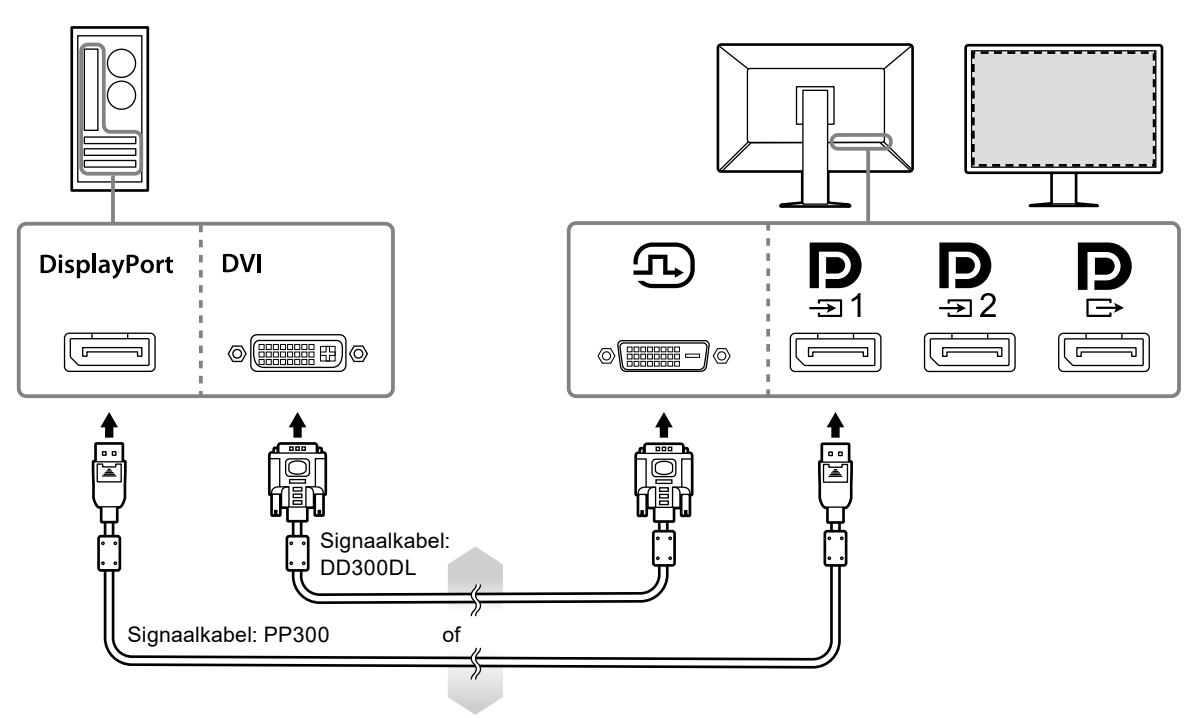

#### **Attentie**

- Wanneer u de monitor gebruikt voor weergave op een enkel scherm via DisplayPort, sluit u de monitor aan op de invoeraansluiting  $\overline{D}$
- Wanneer de monitor wordt gebruikt voor weergave op een enkel scherm via DVI, is de vernieuwingssnelheid (de frequentie waarmee het beeld op het scherm wordt vernieuwd) lager. Wanneer de monitor wordt gebruikt voor weergave op een enkel scherm, bevelen we u aan om de monitor aan te sluiten op DisplayPort 1.
- Wanneer de monitor wordt gebruikt voor weergave op een enkel scherm via DVI, moet u in het menu Instellingen "Input" (Invoer) instellen op "DVI". Zie de Installatiehandleiding (op de cd-rom) voor meer informatie.

### **Weergave PbyP (twee schermen)**

### **Attentie**

- Wanneer de monitor wordt gebruikt voor weergave via PbyP, moet u in het menu Instellingen bij de optie "Input (Invoer)" configureren welke combinatie van signalen wordt weergegeven. Zie de Installatiehandleiding (op de cd-rom) voor meer informatie.
- Wanneer de monitor wordt gebruikt in de modus PbyP voor de weergave van beelden van twee pc's, kunt u mogelijk beperkt gebruik maken van sommige functies voor kwaliteitscontrole, zoals kalibratie.

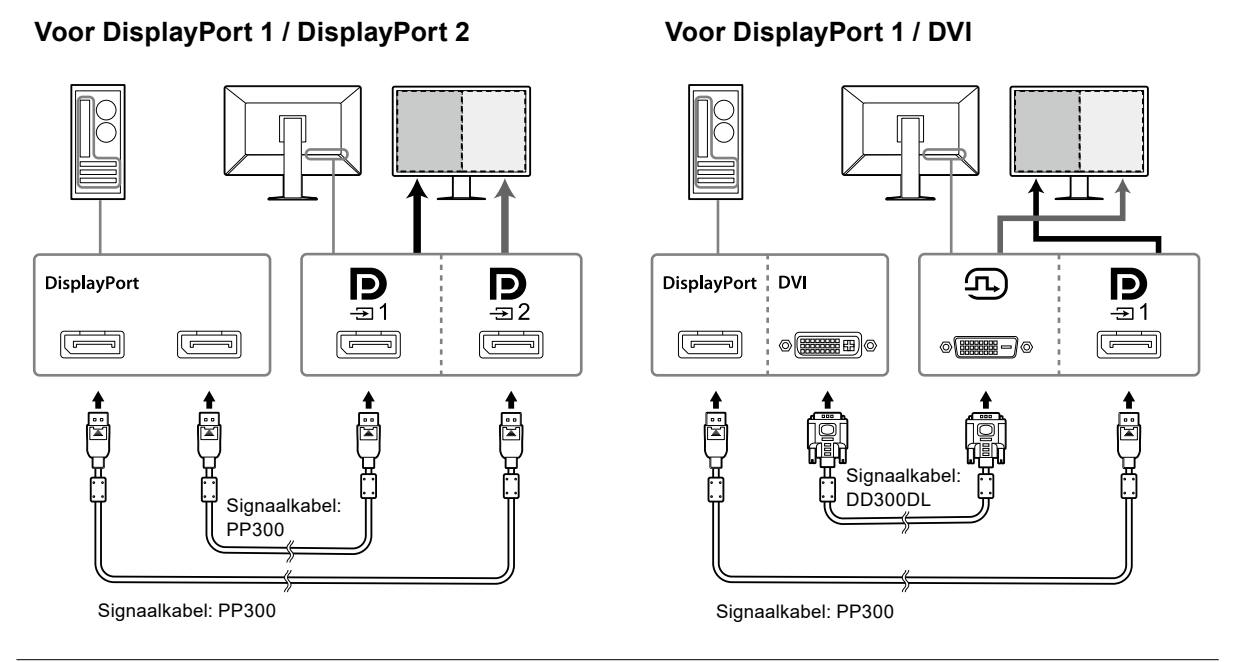

### **Opmerking**

- Wanneer de meegeleverde DisplayPort-kabel (PP028) wordt aangesloten op  $\mathbf{P}_{\mathbf{S}}$  en  $\mathbf{P}_{\mathbf{a}2}$ , kan de signaalingang voor  $\mathbf{P}$  worden weergegeven in de modus PbyP. In dit geval moet u in het menu Instellingen "Signal Format (Signaaltype)" - "DisplayPort 1" - "Version (Versie)" instellen op "1.2" en "Daisy Chain (Serieschakeling)" op "On (Aan)".
- Verwijder de dop van de  $\mathbf P$  voordat u de kabel aansluit op  $\mathbf P$  en  $\mathbf P$

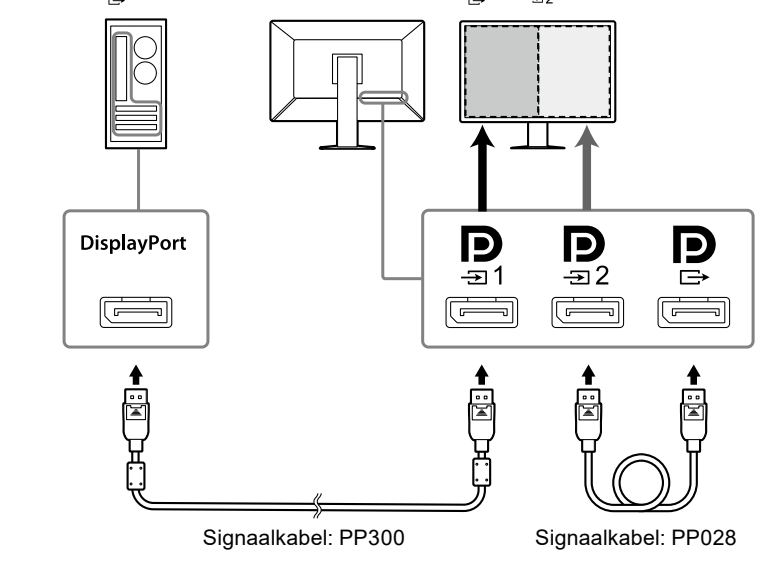

### **Een serieschakeling naar een andere monitor installeren**

Het invoersignaal voor  $\sum_{n=1}^{\infty}$  wordt uitgevoerd naar een andere monitor.

#### **Attentie**

- Bezoek de website van EIZO voor informatie over monitoren en grafische kaarten die voor de serieschakeling kunnen worden gebruikt: <http://www.eizoglobal.com>
- Wanneer u de monitor aansluit in een serieschakeling, moet u in het menu Instellingen "Signal Format (Signaaltype)" - "DisplayPort 1" - "Version (Versie)" instellen op "1.2" en "Daisy Chain (Serieschakeling)" op "On (Aan)".
- Verwijder de  $\mathbf{P}$  dop voordat u de signaalkabel aansluit.

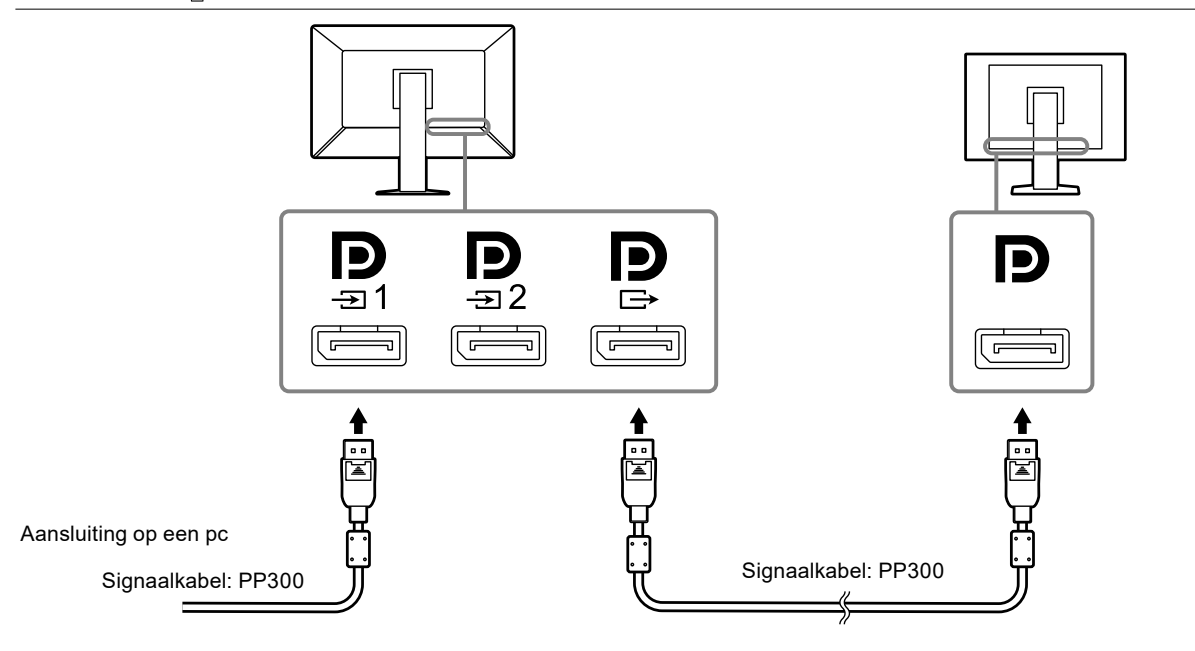

### **2.Sluit het netsnoer aan op een stopcontact en op de voedingsaansluiting op de monitor.**

Sluit het netsnoer goed aan op de monitor.

**3. Wanneer u RadiCS / RadiCS LE gebruikt of een USB-apparaat (randapparaat dat USB ondersteunt) aansluit op de monitor, sluit de USB-kabel dan aan op de USB-upstreampoort van de monitor en de pc.**

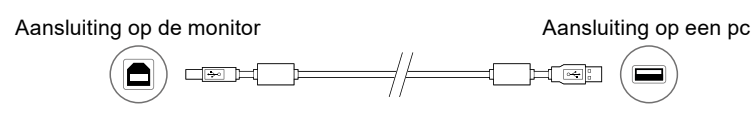

#### **Attentie**

- Wanneer u de monitor aansluit op een pc waarop RadiCS / RadiCS LE is geïnstalleerd, sluit u de kabel aan op  $\frac{1}{2}$ 1.
- Verwijder het dopje voordat u  $\mathbb{G}$  gebruikt.

**Opmerking**

• Wanneer de monitor wordt gebruikt in de modus PbyP voor de weergave van beelden van twee pc's, kunt u mogelijk beperkt gebruik maken van sommige functies voor kwaliteitscontrole, zoals kalibratie.

## <span id="page-18-0"></span>**2-3. De monitor inschakelen**

### **1. Raak aan om de monitor in te schakelen.**

Het aan/uit-lampje van de monitor brandt groen.

Zie "Hoofdstuk 3 Probleem: geen beeld" (pagina 21) als het lampje niet gaat branden.

### **Opmerking**

• Wanneer de monitor uit is en u op een andere knop dan  $\bigcup$  drukt, gaat  $\bigcup$  knipperen.

### **2.Zet de pc aan.**

Op het scherm wordt beeld weergegeven.

Als er geen beeld wordt weergegeven, zie dan "Hoofdstuk 3 Probleem: geen beeld" (pagina 21) voor aanvullend advies.

### **Attentie**

• Voor maximale energiebesparing wordt aanbevolen om het apparaat uit te schakelen met de hoofdschakelaar. Wanneer u de monitor niet gebruikt, kunt u de elektriciteit uitschakelen of de stekker uit het stopcontact halen zodat de stroomtoevoer volledig is uitgeschakeld.

### **Opmerking**

- Voor een maximale levensduur van uw monitor kunt u degradatie van de helderheid tegengaan en energieverbruik verminderen. Hiervoor kunt u de volgende dingen doen:
	- Gebruik de energiebesparingsfunctie van de pc of monitor.
- Schakel de monitor na gebruik altijd uit.

## **2-4. Hoogte en hoek van de monitor aanpassen**

Houd de linker- en rechterrand van de monitor met beide handen vast en pas de hoogte en hellingshoek (horizontaal en verticaal) van de monitor aan voor optimale werkomstandigheden.

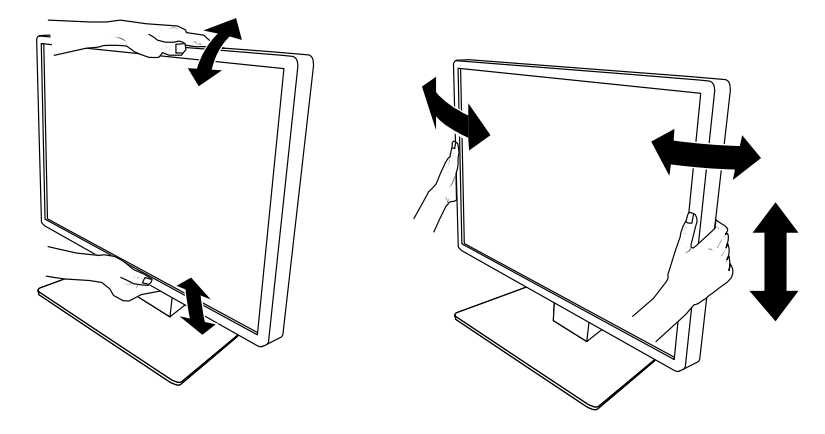

### **Attentie**

• Nadat de hoek is aangepast, zorgt u dat de kabels goed zijn aangesloten.

## <span id="page-19-0"></span>**2-5. De kabelafdekking installeren**

**1. Plaats de kabels in de kabelhouder.**

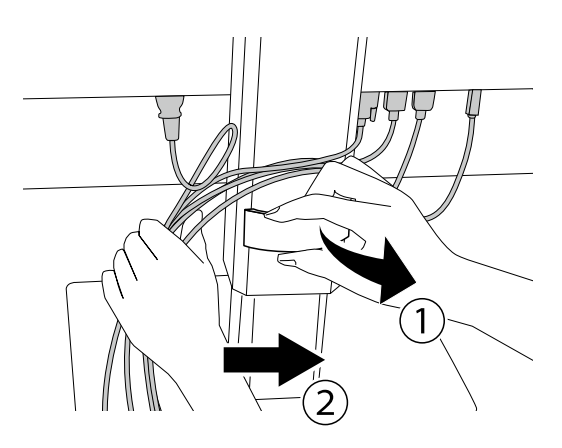

**2.Installeer de kabelafdekking.**

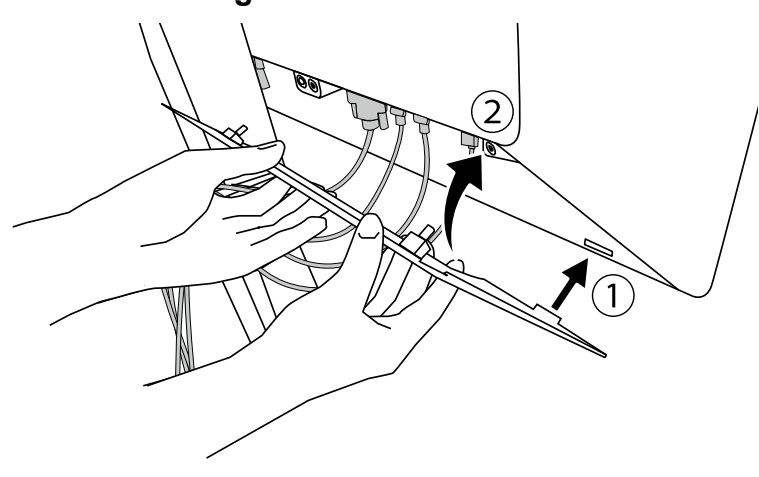

Voorbeeld: De kabelafdekking (rechts) installeren

### **Opmerking**

• Trek de kabelafdekking naar u toe om het te verwijderen.

# <span id="page-20-0"></span>**Hoofdstuk 3 Probleem: geen beeld**

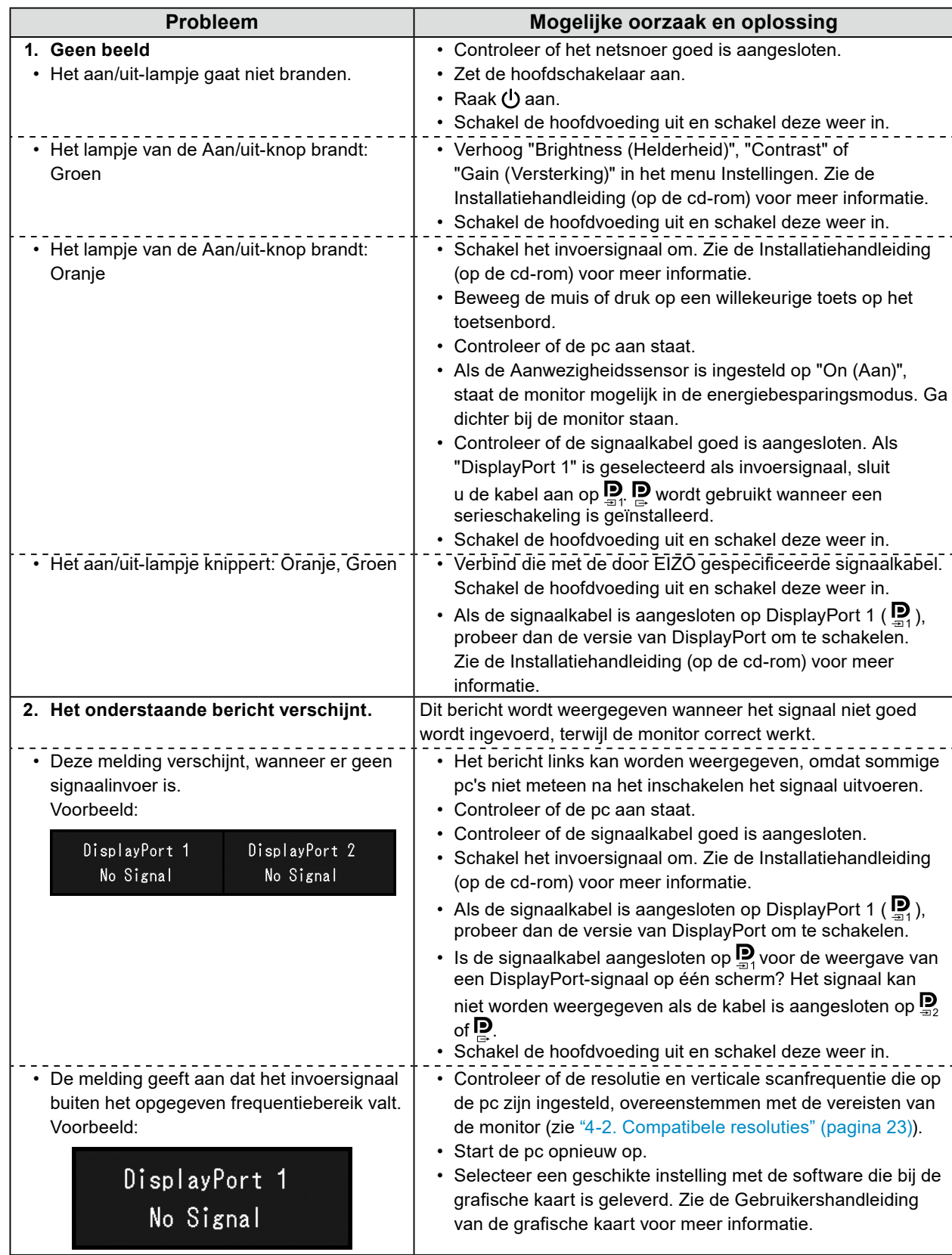

# <span id="page-21-0"></span>**4-1. Lijst met specificaties**

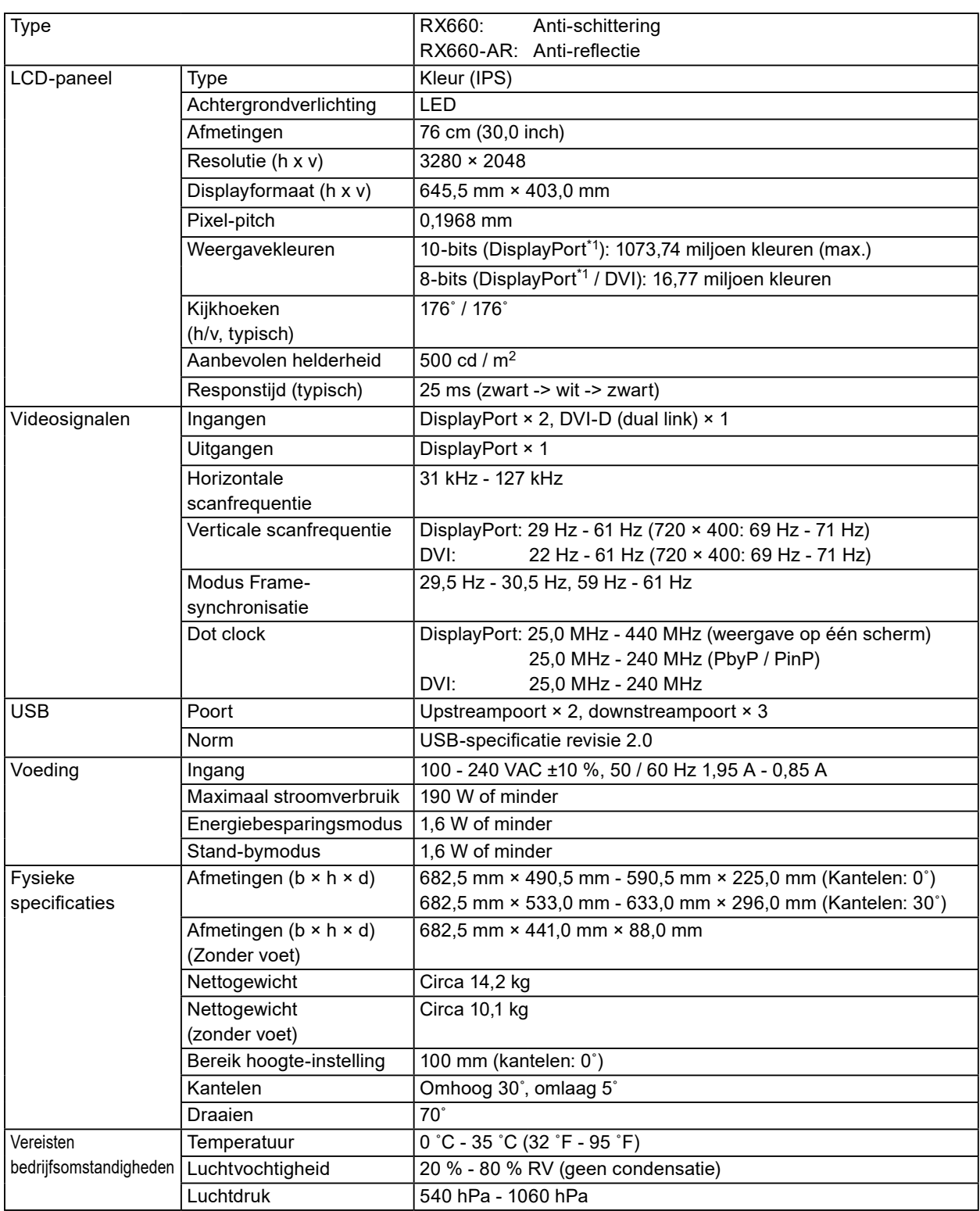

<span id="page-22-0"></span>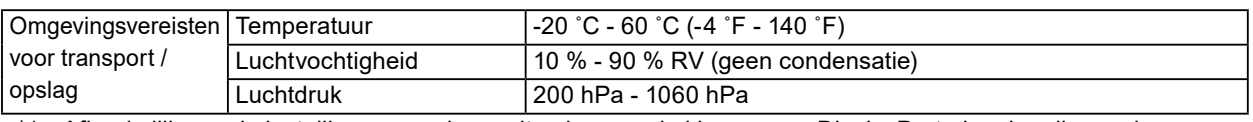

\*1 Afhankelijk van de instellingen van de monitor, kunnen de kleuren van DisplayPort-signalen die worden weergegeven op de monitor verschillen. Zie ["4-2. Compatibele resoluties" \(pagina 23\)](#page-22-1)voor meer informatie over weergavekleuren en instellingen.

- \*2 Wanneer de invoer DisplayPort 1 wordt gebruikt, de USB-upstreampoort is niet aangesloten, "Input": "Single DisplayPort 1", "Power Save": "High", "DDC": "Off", "DP Power Save": "On", "DisplayPort 1" - "Version": "1.1", "Daisy Chain": "OFF", er is geen externe belasting aangesloten
- <span id="page-22-1"></span>\*3 Wanneer de USB-upstreampoort niet is aangesloten, "DP Power Save": "On", "DisplayPort 1" - "Version": "1.1", "DDC": "Off", "Daisy Chain": "OFF", er is geen externe belasting aangesloten

## **4-2. Compatibele resoluties**

De monitor ondersteunt de volgende resoluties. Zie de installatiehandleiding voor meer informatie over de compatibele resoluties van het subvenster PinP.

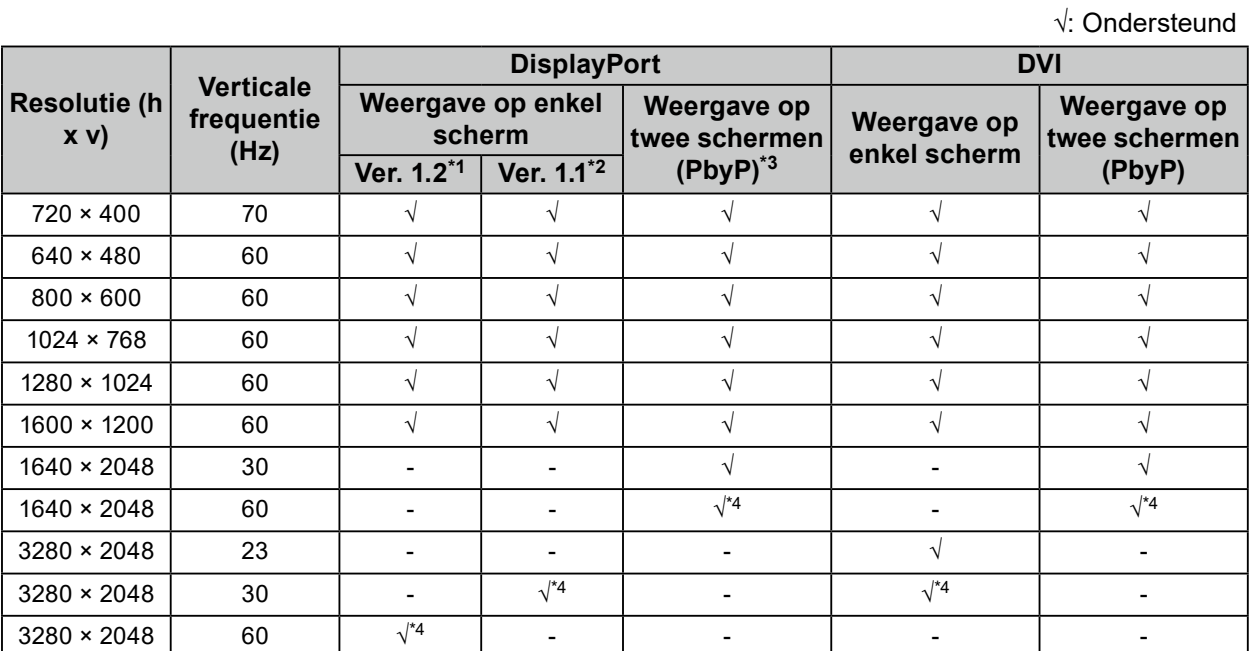

\*1 Wanneer "Daisy Chain (Serieschakeling)" is ingesteld op "Off (Uit)": 10-bits invoer, wanneer "Daisy Chain (Serieschakeling)" is ingesteld op "On (Aan)": 8-bits invoer

\*2 10-bits invoer

\*3 Weergave op twee schermen via "DisplayPort 1 / DisplayPort 2": 10-bits invoer, weergave op twee schermen via "DisplayPort 1 / DVI": 8-bits invoer

\*4 Aanbevolen resolutie

## **4-3. Optionele accessoires**

de volgende accessoires zijn afzonderlijk verkrijgbaar.

Zie onze website voor de nieuwste informatie over optionele accessoires en voor informatie over de nieuwste compatibele grafische kaarten. <http://www.eizoglobal.com>

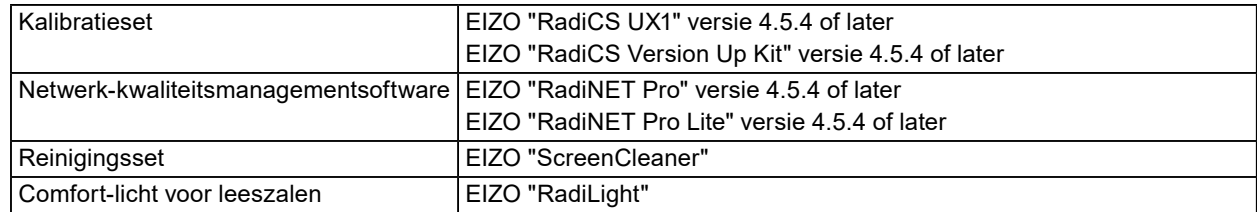

# <span id="page-23-0"></span>**Aanhangsel**

## **Handelsmerk**

De termen HDMI en HDMI High-Definition Multimedia Interface en het HDMI-logo zijn handelsmerken of gedeponeerde handelsmerken van HDMI Licensing, LLC in de Verenigde Staten en andere landen. Het DisplayPort Compliance-logo en VESA zijn gedeponeerde handelsmerken van de Video Electronics Standards Association.

The SuperSpeed USB Trident-logo is een gedeponeerd handelsmerk van USB Implementers Forum, Inc.

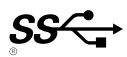

Kensington en MicroSaver zijn gedeponeerde handelsmerken van ACCO Brands Corporation.

Thunderbolt is een handelsmerk van Intel Corporation in de Verenigde Staten en/of andere landen. Microsoft, Windows en Windows Vista zijn gedeponeerd handelsmerken van Microsoft Corporation in de Verenigde Staten en andere landen.

Adobe is een gedeponeerd handelsmerk van Adobe Systems Incorporated in de Verenigde Staten en andere landen.

Apple, Mac OS, Macintosh en ColorSync zijn gedeponeerde handelsmerken van Apple Inc. EIZO, het EIZO-logo, ColorEdge, DuraVision, FlexScan, FORIS, RadiCS, RadiForce, RadiNET, Raptor en ScreenManager zijn gedeponeerde handelsmerken van EIZO Corporation in Japan en andere landen.

ColorEdge Tablet Controller, ColorNavigator, CuratOR, EcoView NET, EIZO EasyPIX, EIZO Monitor Configurator, EIZO ScreenSlicer, G-Ignition, i•Sound, Quick Color Match, Re/Vue, Screen Administrator en UniColor Pro zijn handelsmerken van EIZO Corporation.

Alle andere bedrijfs- en productnamen zijn handelsmerken of gedeponeerde handelsmerken van hun respectieve eigenaren.

## **Licentie**

Voor de tekens die op dit product worden weergegeven is gebruik gemaakt van een round gothic bold bitmaplettertype dat ontworpen is door Ricoh.

## **Medische norm**

- Het definitieve systeem voldoet gegarandeerd aan de vereiste IEC 60601-1-1.
- Elektronische apparatuur kan elektromagnetische straling genereren die de monitor nadelig kan beïnvloeden, de functies van de monitor kan beperken of een storing van de monitor kan veroorzaken. Installeer de apparatuur in een gecontroleerde omgeving, waar dergelijke effecten worden voorkomen.

### **Classificatie van apparatuur**

- Beschermingstype tegen elektrische schokken: klasse I
- EMC-klasse: EIEC60601-1-2 groep 1 klasse B
- Classificatie van medisch apparaat (EG): klasse I
- Bedrijfsmodus: continu
- IP-klasse: IPX0

## <span id="page-24-0"></span>**EMC-informatie**

De RadiForce-monitor levert prestaties waarmee medische beelden nauwkeurig kunnen worden weergegeven.

### **Beoogde gebruiksomgevingen**

De RadiForce-monitor is bedoeld voor gebruik in de volgende omgevingen.

• Professionele zorginstellingen zoals klinieken en ziekenhuizen

De volgende omgevingen zijn niet geschikt voor het gebruik van de RadiForce-monitor:

- Thuiszorgomgevingen
- In de buurt van chirurgische apparatuur met een hoge frequentie, zoals elektrochirurgische messen
- In de buurt van apparatuur voor kortegolftherapie
- In een tegen RF beveiligde kamer met de medische systemen voor MRI's
- In speciale omgevingen met een beveiligde locatie
- Installatie in voertuigen, inclusief ambulances
- Andere speciale omgevingen

## **WAARSCHUWING**

**Voor de RadiForce-monitor moeten speciale voorzorgsmaatregelen worden getroffen met betrekking tot EMC en de monitor moet worden geïnstalleerd. Lees Informatie over EMC en het gedeelte "VOORZORGSMAATREGELEN" in dit document door, en volg de onderstaande instructies op bij de installatie en het gebruik van het product.**

**De RadiForce-monitor mag niet naast of op andere apparatuur worden geplaatst. Als plaatsing naast of op andere apparatuur onvermijdelijk is, dan moet worden gecontroleerd of de apparatuur of het systeem naar behoren functioneert in de configuratie waarin het wordt gebruikt.**

**Wanneer u een draagbaar apparaat voor RF-communicatie gebruikt, moet de afstand tussen dit apparaat en onderdelen van de RadiForce-serie 30 cm (12 inch) zijn, inclusief kabels. Anders kan dit ertoe leiden dat de apparatuur minder goed presteert.**

**Iedereen die extra apparatuur aansluit op een signaalingang of een signaaluitgang van een medisch systeem, is verantwoordelijk om ervoor te zorgen dat het systeem voldoet aan de vereisten van IEC60601-1-2.**

**Raak de signaalingang / uitgangsconnectoren niet aan tijdens het gebruik van de RadiForcemonitor. Anders kan dit het weergegeven beeld beïnvloeden.**

**Gebruik de kabels die bij het product horen of kabels die zijn gespecificeerd door EIZO.**

**Als u voor deze apparatuur andere kabels gebruikt dan de kabels die zijn gespecificeerd of geleverd door EIZO, kan dit tot gevolg hebben dat het apparaat elektromagnetische emissies uitstoot of verminderde immuniteit heeft voor elektromagnetische emissies. Ook kan dit ertoe leiden dat de apparatuur slecht functioneert.**

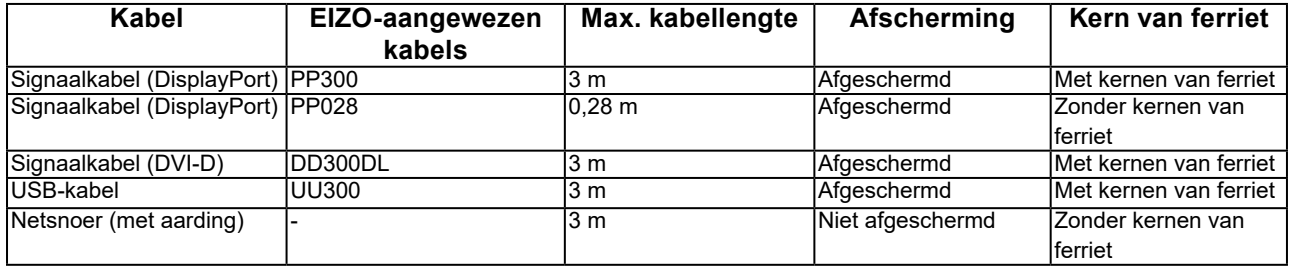

## **Technische beschrijvingen**

### **Elektromagnetische emissies**

De RadiForce-monitor is bedoeld voor gebruik in de elektromagnetische omgeving die hieronder wordt gespecificeerd. De klant of de gebruiker van de RadiForce-monitor moet garanderen dat het apparaat in een dergelijke omgeving wordt gebruikt.

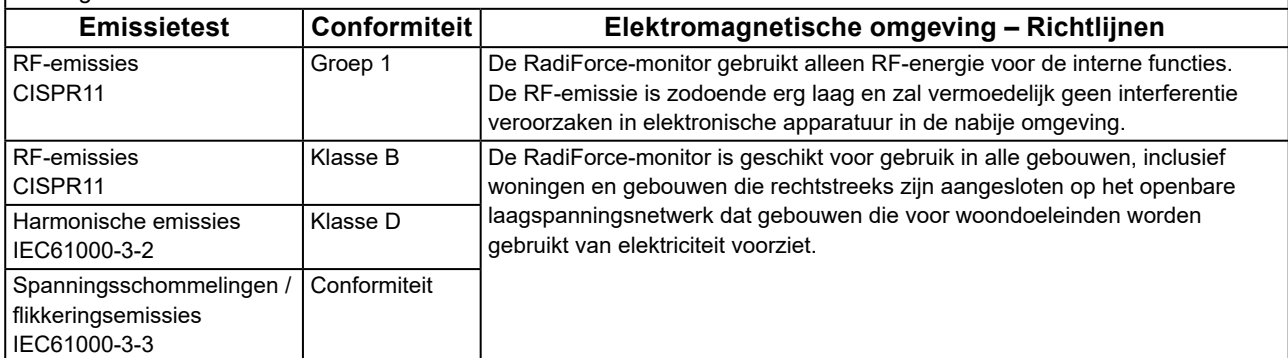

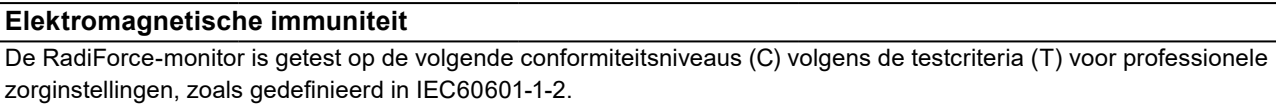

De klant of de gebruiker van de RadiForce-monitor moet garanderen dat het apparaat in een dergelijke omgeving wordt gebruikt.

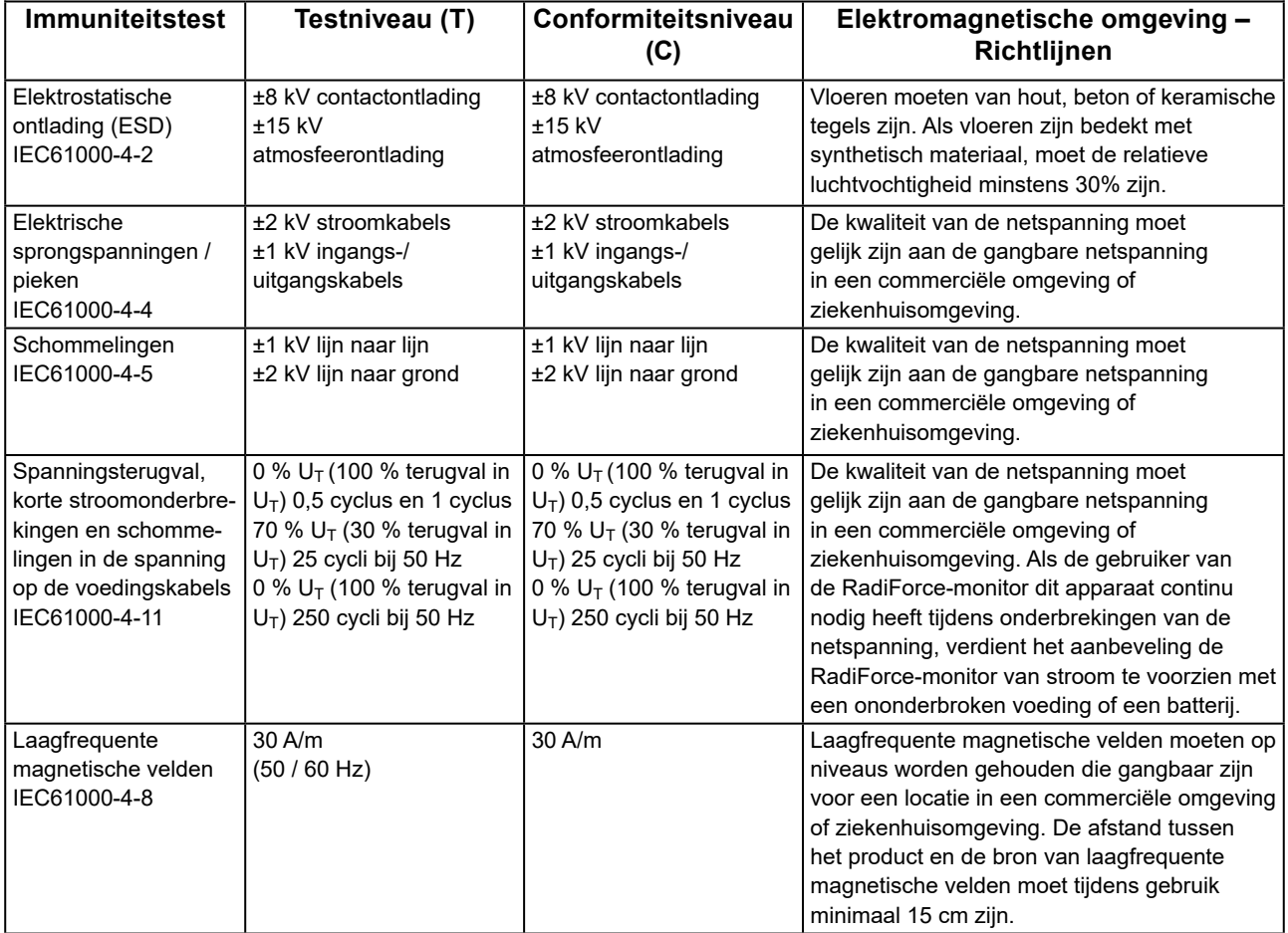

### **Elektromagnetische immuniteit**

De RadiForce-monitor is getest op de volgende conformiteitsniveaus (C) volgens de testcriteria (T) voor professionele zorginstellingen, zoals gedefinieerd in IEC60601-1-2.

De klant of de gebruiker van de RadiForce-monitor moet garanderen dat het apparaat in een dergelijke omgeving wordt gebruikt.

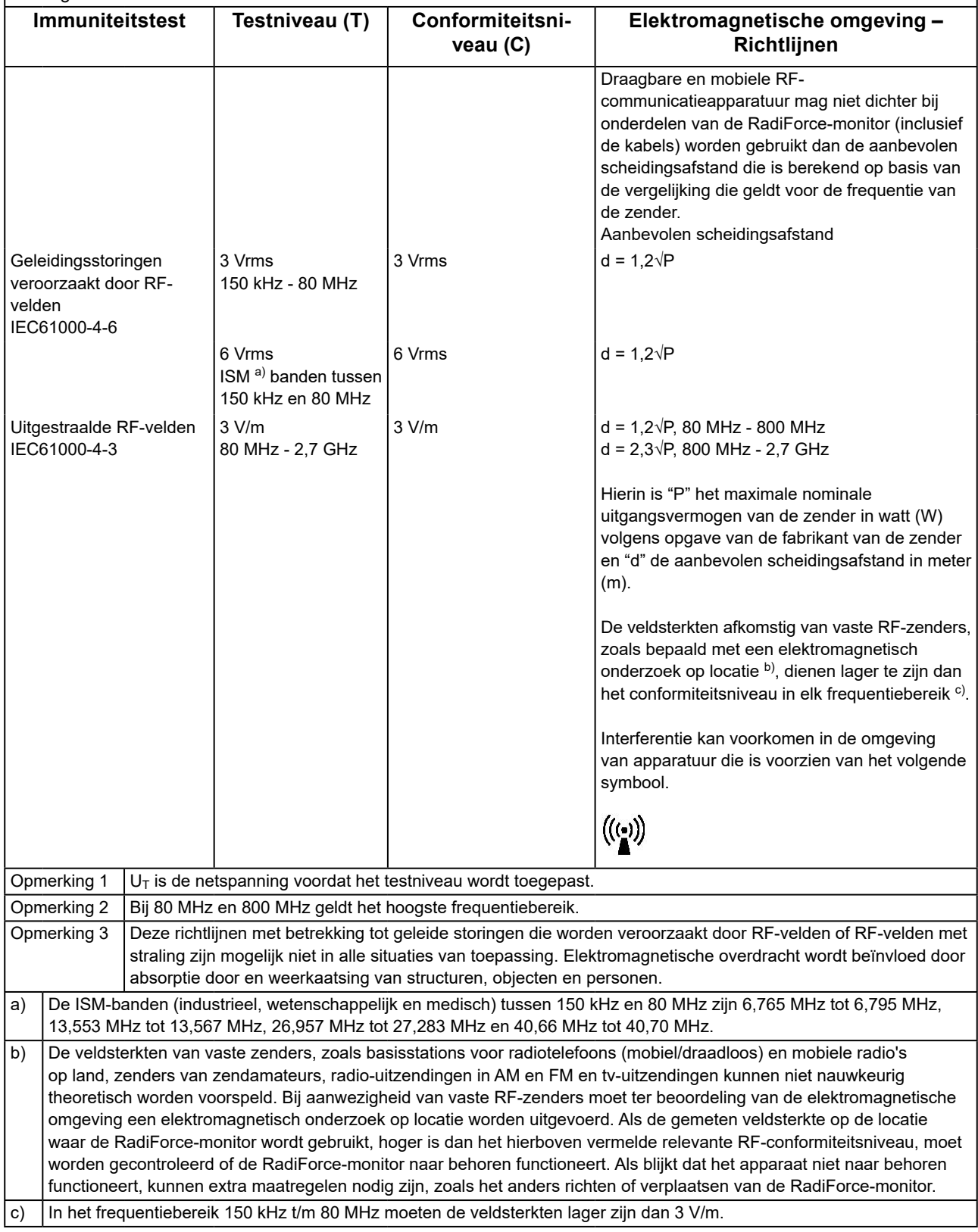

### **Aanbevolen scheidingsafstanden tussen draagbare of mobiele RF-communicatieapparatuur en de RadiForce-monitor**

De RadiForce-monitor is bedoeld voor gebruik in een elektromagnetische omgeving waarin uitgestraalde RFstoringen onder controle zijn. De klant of de gebruiker van de RadiForce-monitor kan elektromagnetische interferentie mede voorkomen door een minimumafstand (30 cm) aan te houden tussen draagbare en mobiele RFcommunicatieapparatuur (zenders) en de RadiForce-monitor.

De RadiForce-monitor is getest op de volgende conformiteitsniveaus (C) in overeenstemming met de testvereisten (T) van immuniteit voor nabijgelegen velden van de volgende draadloze RF-communicatieservices.

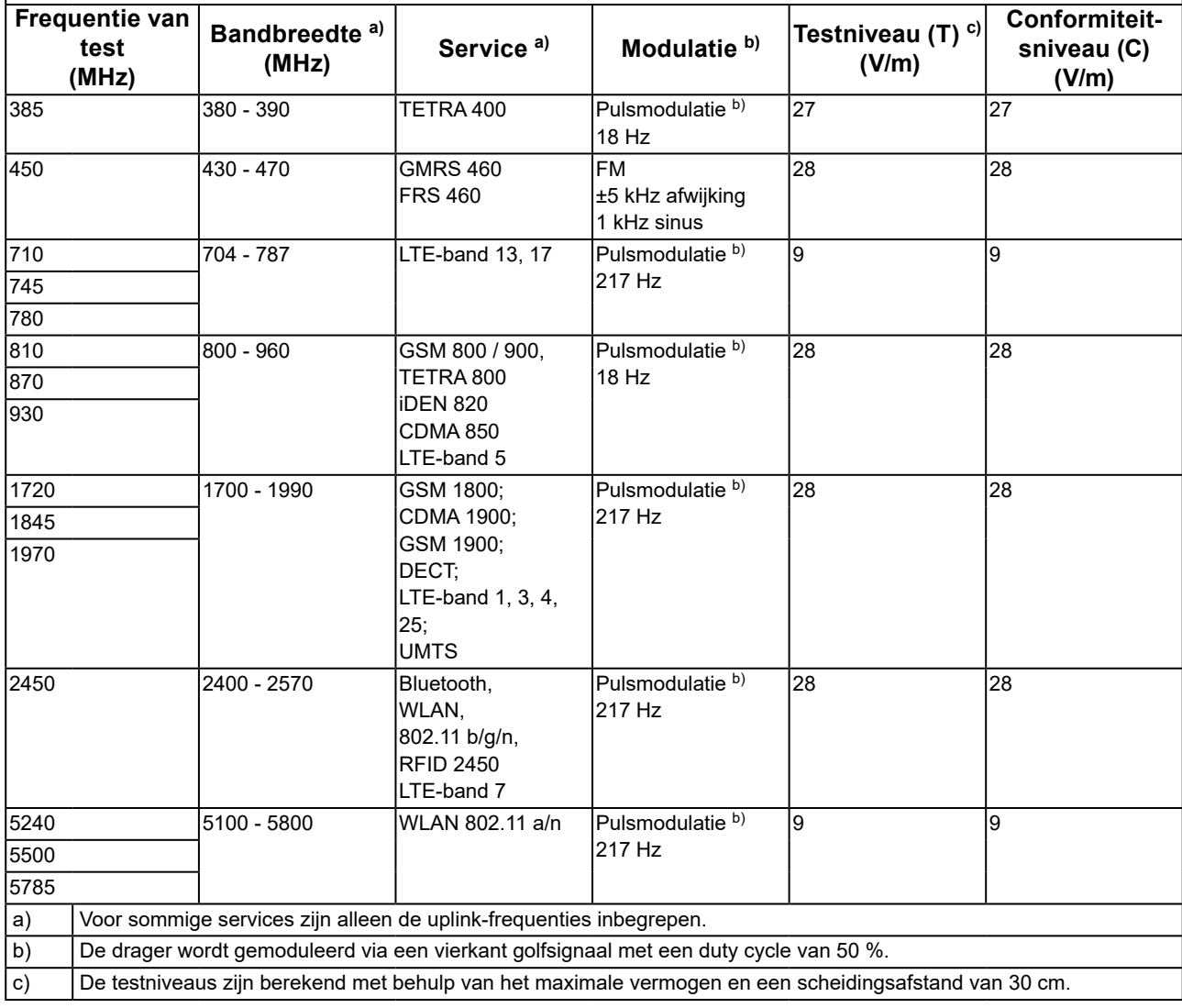

De klant of de gebruiker van de RadiForce-monitor kan interferentie door nabije magnetische velden mede voorkomen door de minimumafstand (15 cm) aan te houden tussen RF-zenders en de RadiForce-monitor. De RadiForce-monitor is getest op de volgende conformiteitsniveaus (C) in overeenstemming met de testvereisten (T) van immuniteit voor nabijgelegen magnetische velden in de onderstaande tabel.

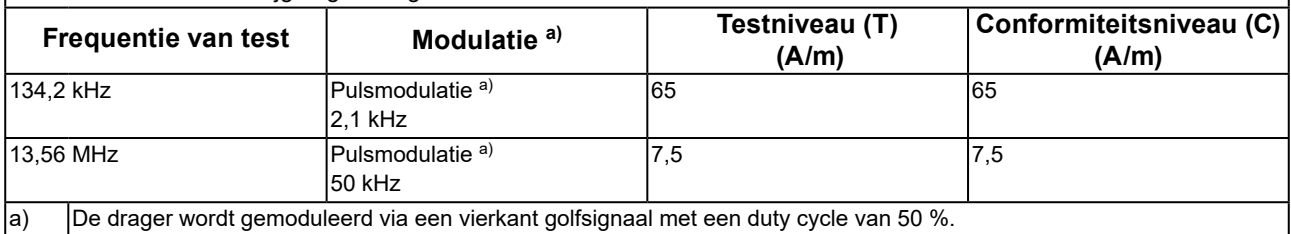

Voor andere draagbare en mobiele RF-communicatieapparatuur (zenders) houdt u de minimumafstand aan tussen draagbare en mobiele RF-communicatieapparatuur (zenders) en de RadiForce-monitor volgens de onderstaande aanbevelingen, afhankelijk van het maximale uitgangsvermogen van de communicatieapparatuur.

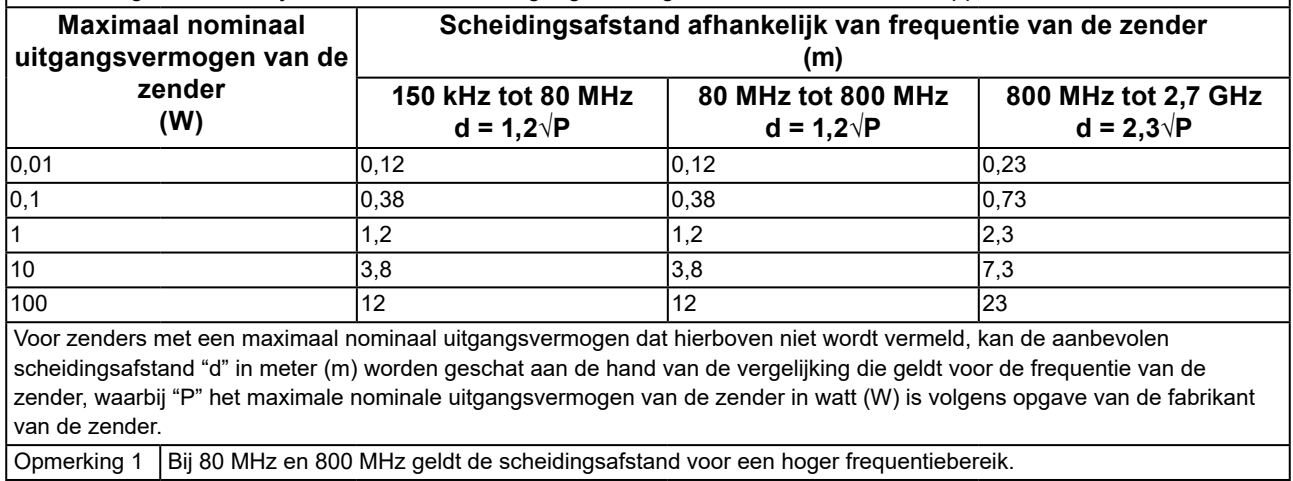

Opmerking 2 Deze richtlijnen met betrekking tot geleide storingen die worden veroorzaakt door RF-velden of RF-velden met straling zijn mogelijk niet in alle situaties van toepassing. Elektromagnetische overdracht wordt beïnvloed door absorptie door en weerkaatsing van structuren, objecten en personen.

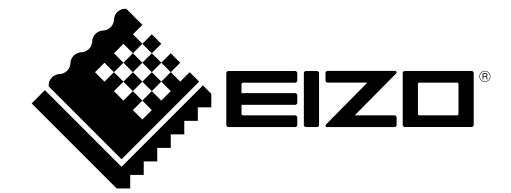

## **EIZO** Corporation

153 Shimokashiwano, Hakusan, Ishikawa 924-8566 Japan

**EIZO GmbH** EC REP Carl-Benz-Straße 3, 76761 Rülzheim, Germany

艺卓显像技术(苏州)有限公司 中国苏州市苏州工业园区展业路 8 号中新科技工业坊 5B

### EIZO Limited UK Responsible Person

1 Queens Square, Ascot Business Park, Lyndhurst Road, Ascot, Berkshire, SL5 9FE, UK

### **EIZO AG**

Moosacherstrasse 6, Au, CH-8820 Wädenswil, Switzerland

 $CH$  REP

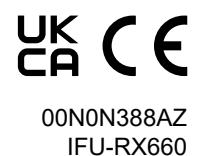

1st Edition - October 16th, 2023